To see if there was any crew change done on the flight while viewing 'Planned Flights' section, first you need to tick the checkbox ... in the filter.

Once this is done, you will see a belt 'crew change'

From:

https://wiki.leonsoftware.com/ - Leonsoftware Wiki

Permanent link:

https://wiki.leonsoftware.com/updates/in-planned-flights-section-you-can-see-all-crew-changes-done-in-flights

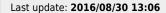

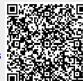